# Online Registration and Training Transcripts Now Available

ProClass, our training management system is set to go!!! To register for District Learning Institute training classes, log in using one of the two following procedures. Review your profile and if any key information is not correct, please update and/or add. Then continue to register using the third procedure

# ProClass Login Instructions for those that have attended training during Toastmasters year 2020-2021

### In order to create a new password, please:

- 1. Access https://Req137.Imperisoft.com/tmdistrict66/Search/Registration.aspx.
- 2. Click Login.
- 3. Forgot your password?, click Click here.
- 4. Enter the primary email address used for Toastmasters.
- 5. Click Submit.
  - Email Sent!
- 6. From email, click Click here.
- 7. Note current username.
- 8. If you wish to change it, enter a new one in **Username**.
- 9. Enter New Password.
  - o 8 characters w/ at least 1 uppercase, 3 lowercase, 1 digit, 1 special character
- 10. Enter again to **Confirm Password**.
- 11. Click Submit.
  - Automatically logged in.
- 12. To log out, click your name in the upper right and choose Log Out.

# ProClass New Member Instructions for those that are registering for training for the first time during Toastmasters year 2020-2021

## In order to create a new member record, please:

- 1. Access https://Reg137.Imperisoft.com/tmdistrict66/Search/Registration.aspx.
- 2. In the upper right, click **Start Here**.
- 3. Enter all required information as denoted by the \*.
- 4. Click Submit.
  - Automatically logged in.

## Once logged in, proceed to registration:

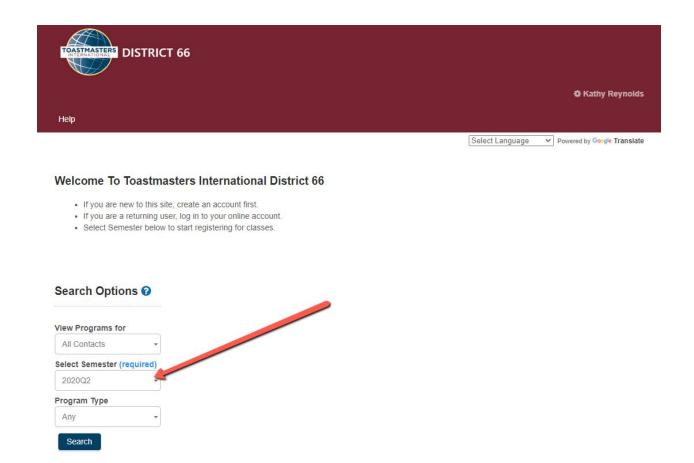

- 1. Choose the appropriate semester based on current date.
- 2. Click Search.

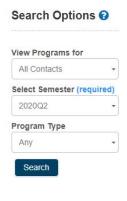

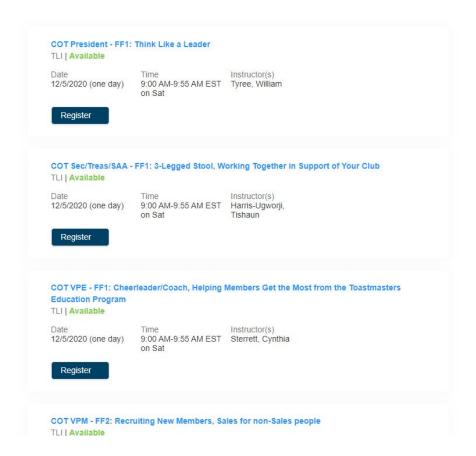

3. Scroll through and choose the first of the classes you wish to attend by clicking **Register**.

#### To register individuals for this class -

Click the check box next to the individuals name, If the individual is not already listed you may create them by clicking on the "Add new child" or "Add new adult" links below. Individuals within your account who are already registered for this class or event are listed as (Registered).

You may select more than one registrant and if there are options or additional information required a window will appear to collect any additional information needed.

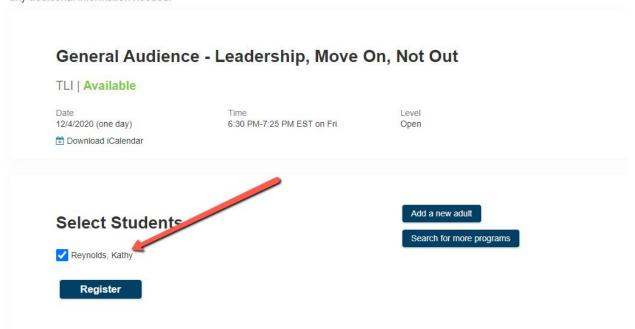

- 4. In **Select Students**, place a check next to your name.
- 5. Click Register.

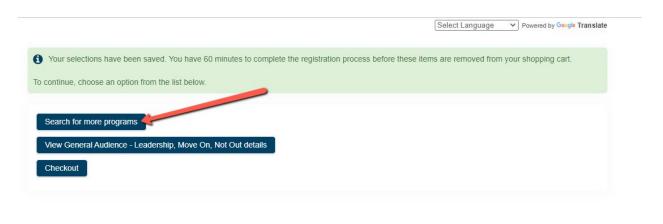

Toastmasters International District 66

6. Click **Search** for more programs and choose the other classes for which you will attend.

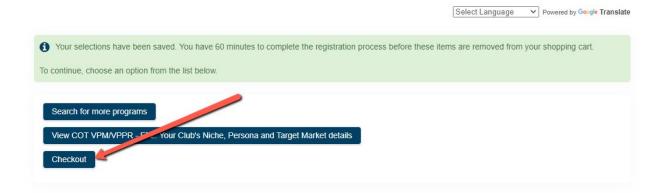

# Toastmasters International District 66 www.tmdistrict66.org/

### 7. Once all classes have been chosen, click **Checkout**.

#### Before you click the Continue button:

Kindly double check your registrations listed in the table below. You can remove if you wish to not include the registration **If you have a Coupon Code**, enter in the coupon code first and click 'Apply Coupon Code' link before you click the Continue button.

| - |                    | Туре | Description                                                                           | Action   | Tuition | Additional<br>Fees | Additional<br>Items | Payment<br>Options | Subtotal |
|---|--------------------|------|---------------------------------------------------------------------------------------|----------|---------|--------------------|---------------------|--------------------|----------|
|   | Reynolds,<br>Kathy | TLI  | 2020Q2 General Audience -<br>Leadership, Move On, Not Out                             | Register | \$0.00  | \$0.00             |                     |                    | \$0.00   |
|   | Reynolds,<br>Kathy | TLI  | 2020Q2 General Audience -<br>Mentoring as a Toastmaster                               | Register | \$0.00  | \$0.00             |                     |                    | \$0.00   |
|   | Reynolds,<br>Kathy | TLI  | 2020Q2 COT VPM/VPPR - FF1:<br>Dynamic Duo: The Math, The Plan,<br>The Partner Process | Register | \$0.00  | \$0.00             |                     |                    | \$0.00   |
|   | Reynolds,<br>Kathy | TLI  | 2020Q2 COT VPM/VPPR - FF2:<br>Your Club's Niche, Persona and<br>Target Market         | Register | \$0.00  | \$0.00             |                     |                    | \$0.00   |

- 8. Review your registration.
- 9. Use the back arrow to return and make changes if necessary.
- 10. Once you are ready, scroll down.

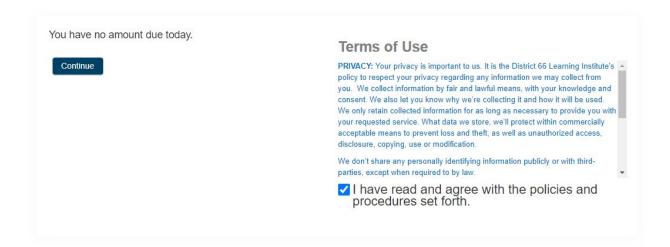

## Toastmasters International District 66

www.tmdistrict66.org/

- 11. Read the **Terms of Use** and place a check next to **I have read and agree with the policies and procedures set forth**.
- 12. Click Continue.

Select Language 

Powered by Google Translate

Your registration/purchase is complete. Click here for a printable page for your records.

4 item(s) succeeded

0 item(s) failed

### Successful Items:

| Student            | Item                                                                     | Туре | Status     | Instructor(s)        | Start<br>Date | Start<br>Time      |
|--------------------|--------------------------------------------------------------------------|------|------------|----------------------|---------------|--------------------|
| Reynolds,<br>Kathy | COT VPM/VPPR - FF2: Your Club's Niche, Persona and Target Market         | TLI  | Registered | Baumann,<br>Kara     | 12/5/2020     | 10:05<br>AM<br>EST |
| Reynolds,<br>Kathy | COT VPM/VPPR - FF1: Dynamic Duo: The Math, The Plan, The Partner Process | TLI  | Registered | Reynolds,<br>Kathy   | 12/5/2020     | 9:00<br>AM<br>EST  |
| Reynolds,<br>Kathy | General Audience - Mentoring as a Toastmaster                            | TLI  | Registered | Kennedy,<br>Linda    | 12/4/2020     | 7:35<br>PM<br>EST  |
| Reynolds,<br>Kathy | General Audience - Leadership, Move On, Not Out                          | TLI  | Registered | Geoghegan,<br>Maggie | 12/4/2020     | 6:30<br>PM<br>EST  |

13. Access your email account.

• You will receive an email with a receipt for your "purchase".

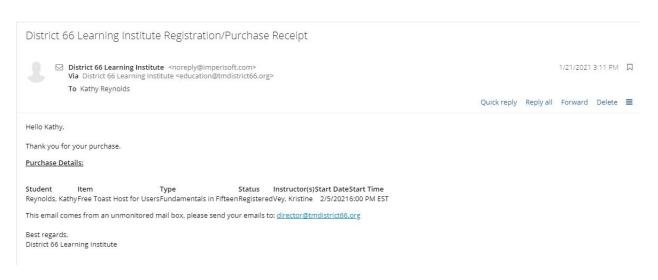

 You will receive an additional email for each of the classes for which you registered.

Confirmation Letter For Free Toast Host for Users

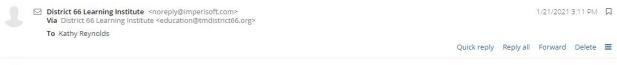

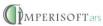

District 66 Learning Institute Toastmasters International District 66 Attn: Maggie Geoghegan Richmond, VA 23222 (804) 304-2259

1/21/2021 Confirmation Letter

Kathy Reynolds 3547 Londonderry Ln Roanoke, VA 24018-5071 Reference Invoice #

Dear Kathy:

| Code                         | Instructor(s) | Programs<br>Room | Start Date | End Date | Starts  | Ends    | Time Zone |
|------------------------------|---------------|------------------|------------|----------|---------|---------|-----------|
| Free Toast Host for<br>Users | Vey, Kristine |                  | 2/5/2021   | 2/5/2021 | 6:00 PM | 6:30 PM |           |
|                              |               |                  |            |          |         |         |           |

https://zoom.us/j/2645659210

Online Zoom Passcode

Access Numbers

Other Details

• The Zoom link will be included in two places within the confirmation.

Transaction History

| Date          | Description               | Program Code            | Detail | Charge      | Payment |
|---------------|---------------------------|-------------------------|--------|-------------|---------|
|               |                           | Free Toast Host for Use | ers    |             |         |
|               |                           |                         |        | Amount Due: | \$0.00  |
| TRANSFER      | AND CANCELLATION PO       | OLICY:                  |        |             |         |
| INFORMAT      | ION LINKS :               |                         |        |             |         |
| https://zoo   | <u>om.us/j/2645659210</u> |                         |        |             |         |
| Sincerely,    |                           |                         |        |             |         |
| District 66 L | earning Institute         |                         |        |             |         |

You can access the confirmation letter and download a copy from your login:

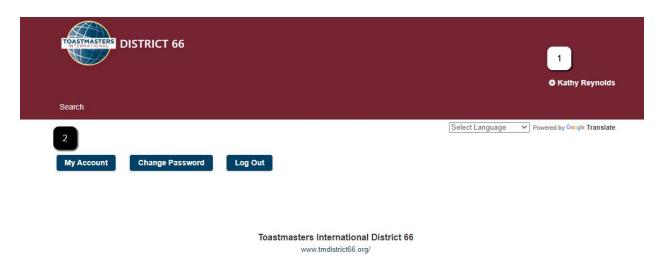

- 1. Access your user profile by clicking your name.
- 2. Access your account by clicking My Account.
- 3. Scroll to the bottom of the screen.

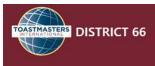

Search

| My Registrati | on Invoices                | Payments                     | Credit Cards |                           |           |      |                 |
|---------------|----------------------------|------------------------------|--------------|---------------------------|-----------|------|-----------------|
| Semester      | Туре                       | Program                      | Status       | Start Date ▼              | Balance I | Mark |                 |
| 2021Q3        | Fundamentals in<br>Fifteen | Free Toast Host for<br>Users | Registered   | 2/5/2021 6:00 PM<br>EST   | \$0.00    | Drop | Download<br>PDF |
| 2021Q3        | DLI Direct                 | FTH for Club Mgmt            | Registered   | 2/1/2021 7:00 PM<br>EST   | \$0.00    | Drop | Download<br>PDF |
| 2021Q3        | Train the Trainer          | Train the Trainer 101        | Registered   | 1/11/2021 7:00 PM<br>EST  | \$0.00    |      | Download<br>PDF |
| 2021Q3        | Contests                   | Contest Facilitation         | Registered   | 1/11/2021 6:00 PM<br>EST  | \$0.00    |      | Download<br>PDF |
| 2020Q2        | DEC                        | DEC Contest Judges           | Registered   | 12/7/2020 7:00 PM<br>EST  | \$0.00    |      | Download<br>PDF |
| 2020Q2        | TLI                        | FF2: VPM/VPPR                | Registered   | 12/5/2020 10:05 AM<br>EST | \$0.00    |      | Download<br>PDF |
| 2020Q2        | TLI                        | FF1: VPM/VPPR                | Registered   | 12/5/2020 9:00 AM<br>EST  | \$0.00    |      | Download<br>PDF |
| 2020Q2        | TLI                        | FF1: VPM/VPPR                | Dropped      | 12/5/2020 9:00 AM<br>EST  | \$0.00    |      |                 |
| 2020Q2        | TLI                        | GEN Coach a Club             | Registered   | 12/4/2020 7:35 PM<br>EST  | \$0.00    |      | Download<br>PDF |
| 2020Q2        | TLI                        | GEN Mentoring                | Dropped      | 12/4/2020 7:35 PM<br>EST  | \$0.00    |      |                 |
|               |                            |                              |              |                           |           |      |                 |

- 4. Locate appropriate class.
- 5. Click Download PDF.